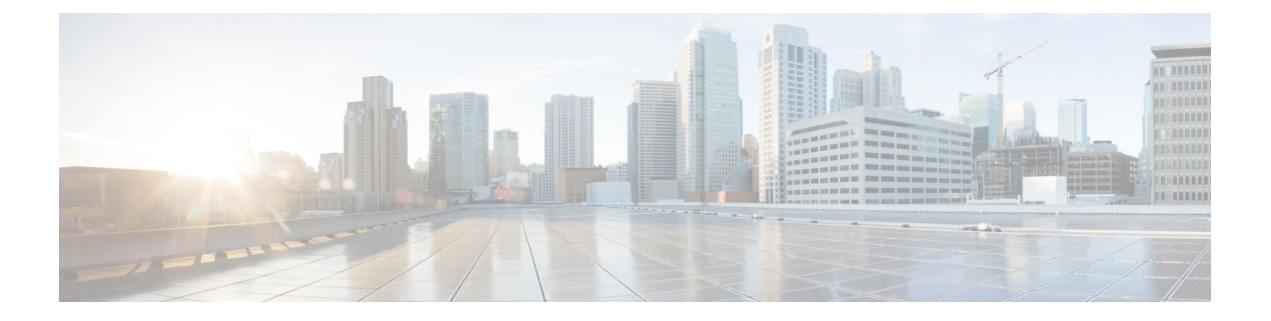

## 配置位置感知

- 位置感知概述, 第1页
- 位置感知前提条件, 第3页
- 位置感知配置任务流程, 第3页

## 位置感知概述

G

重要事项 Meraki 访问点支持位置感知应用在版本 12.5(1)SU6 及更高版本和 14SU1 及更高版本。

位置感知功能使得管理员能够确定电话连接到公司网络的物理位置。 对于无线网络, 您可以查看无 线访问点基础设施,以及当前关联到这些访问点的移动设备。 对于有线网络,您可以查看以太网交 换机基础设施,并查看哪些设备当前连接到这些交换机。 这可让您确定发起呼叫的大楼、楼层和隔 间。

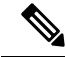

注释 目前,有线电话不支持位置感知。

您可以从**Cisco Unified CM Administration** > 高级功能 > 设备位置追踪服务 > 交换机和接入点 > 查 找以及列出交换机和接入点窗口中查看自己的网络基础设施。

此功能将使用以下信息动态更新 Unified Communications Manager 数据库:

- 网络基础设施设备(例如交换机和无线访问点)包括每个基础设施设备的 IP 地址、主机名和 BSSID 信息(如适用)。
- 每个基础设施设备的关联终端,包括:
	- 对于无线网络,为当前与无线访问点关联设备列表。
	- 对于有线网络,为当前连接到以太网交换机的设备和设备类型列表。

#### **Cisco Emergency Responder** 集成

位置感知有助于集成的应用程序(例如 Cisco Emergency Responder)确定发出紧急呼叫的用户的物 理位置。 启用位置感知后,在移动设备与新的无线访问点关联或桌面电话连接到新的以太网交换机 的几分钟之内, Cisco Emergency Responder 就会获悉新设备与基础设施的关联。

当 Cisco Emergency Responder 首次启动时,它会在 Unified Communications Manager 数据库中查询当 前设备与网络基础设施的关联。 此后每两分钟,Cisco Emergency Responder 会检查一次现有关联的 更新。 因此,即使移动主叫方在漫游情况下发出紧急呼叫,Cisco Emergency Responder 也可以快速 确定主叫方的物理位置并向相应的大楼、楼层或隔间发送紧急服务。

## 无线网络更新

要为您的无线基础设施启用位置感知功能,可以将 Unified Communications Manager 配置为与 Cisco 无线 LAN 控制器同步。 您最多可以将 Unified Communications Manager 与 50 个控制器同步。 在同 步过程中,Unified Communications Manager 将使用控制器管理的访问点基础设施更新其数据库。 在 Cisco Unified CM 管理中, 您可以查看无线访问点的状态, 包括与每个访问点关联的移动客户端列 表。

当移动客户端在访问点之间漫游时,来自终端的 SIP 和 SCCP 信令将新设备与访问点关联传递给 Unified Communications Manager,后者会更新其数据库。 Cisco Emergency Responder 还将学习新的 关联,方法是为已更改其关联的新终端每隔几分钟查询一次 Unified Communications Manager 数据 库。因此,如果移动客户端发出紧急呼叫, Cisco Emergency Responder 可以准确了解发起呼叫的用 户的物理位置。

如果有适用于无线访问点控制器的定期同步计划,则 Unified Communications Manager 会在每次同步 后从数据库中动态地添加和更新访问点。

#### 使用批量管理插入访问点

如果使用的是第三方无线访问点控制器, 或者想要从 Cisco Prime 基础设施导出您的访问点, 您可以 使用批量管理工具将无线访问点基础设施从 CSV 文件批量插入到 Unified Communications Manager 数据库中。 在批量插入后,从移动设备进行的下一个位置更新将使用当前访问点关联更新数据库。

但是,当新访问点添加到您的无线网络中时,批量管理不允许您动态更新访问点基础设施。 如果移 动呼叫是通过在批量插入后添加的访问点发出的,而该访问点在数据库中没有记录,则 Unified Communications Manager 不能与新访问点的 BSSID 匹配,会将该无线设备的基础设施标记为无法识 别的 AP。

有关批量管理工具的详细信息,请参阅《*Cisco Unified Communications Manager* 批量管理指南》的 "管理基础设施设备"一章。

### 支持的位置感知终端

以下终端支持通过位置感知进行跟踪:

- Cisco 7925G Unified 无线 IP 电话
- Cisco 7921G-EX Unified 无线 IP 电话
- Cisco 7926G Unified 无线 IP 电话
- Cisco Jabber 客户端—自 12.5(1)SU1 起支持
- Cisco 8821 无线 IP 电话—自 12.5(1)SU1 起支持
- Webex 应用程序—自 12.5(1)SU1 起支持

这些终端通过向Cisco UnifiedCommunications Manager发送站点信息消息提供上游基础设施信息(例 如 BSSID)。 Cisco Emergency Responder 使用 AXL 更改通知通过关联的访问点跟踪这些设备。

要使设备跟踪功能正常工作,必须在 Cisco Unified Communications Manager 中定义无线访问点。 您 可以通过同步无线访问点控制器或使用批量管理导入无线访问点基础设施来做到这一点。

## 位置感知前提条件

此功能允许您将 Cisco Unified Communications Manager 数据库与多个 Cisco 无线 LAN 控制器同步。 您还必须设置 Cisco 无线 LAN 控制器硬件和访问点基础设施。有关详细信息,请参阅您的控制器文 档。

# 位置感知配置任务流程

完成以下任务以在 Cisco Unified Communications Manager 中设置位置感知。

#### 开始之前

#### 过程

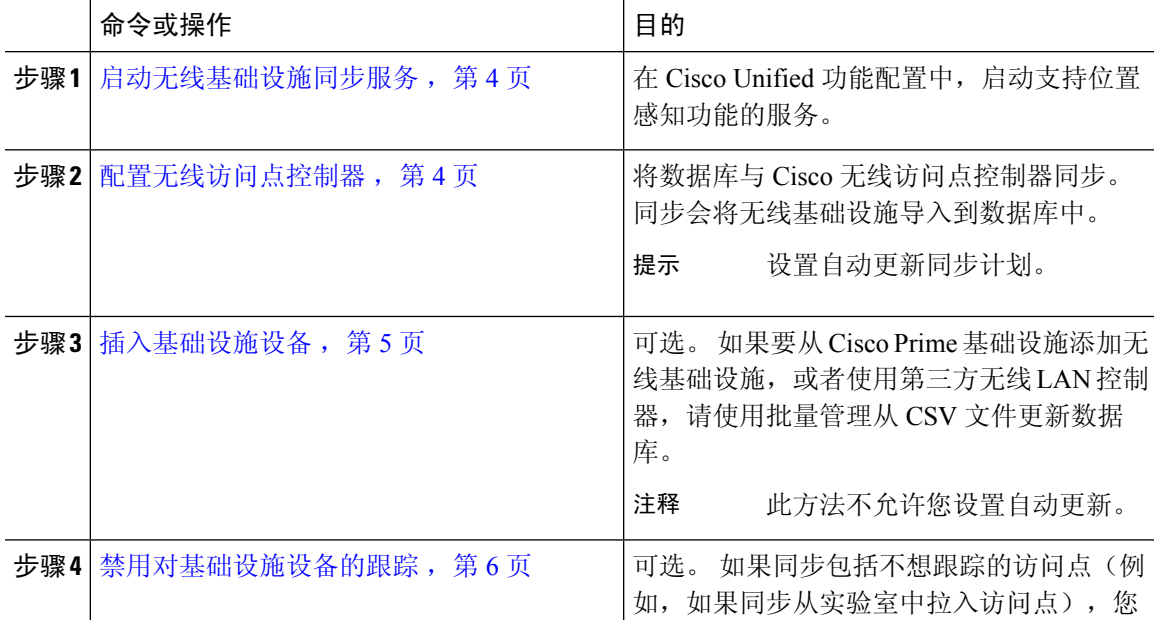

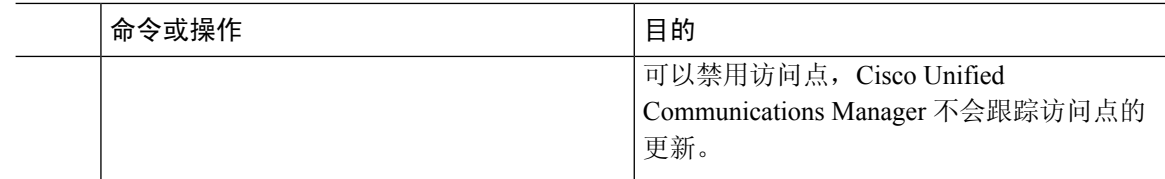

## 启动无线基础设施同步服务

此程序用于启动支持与思科无线 LAN 控制器同步的服务,以支持位置感知功能。

#### 过程

步骤 **1** 登录到 Cisco Unified 功能配置并选择工具 > 服务激活。

步骤 **2** 从服务器下拉列表中,选择发布方节点。

步骤 **3** 请确保选中以下服务:

• **Cisco CallManager**

- **Cisco AXL Web** 服务
- **Cisco** 无线控制器同步服务

步骤 **4** 可选。 如果要使用批量管理从 CSV 文件导入网络基础设施,请确保选中批量预配置服务。 步骤 **5** 单击保存。

### 配置无线访问点控制器

此程序用于将数据库与 Cisco 无线访问点控制器同步。 同步期间,Unified Communications Manager 将使用控制器管理的无线访问点基础设施更新其数据库。 您最多可以添加五十个无线访问点控制 器。

#### 过程

步骤 **1** 从 Cisco Unified CM 管理中,选择高级功能 > 设备位置跟踪服务 > 无线访问点控制器。

步骤 **2** 选择要配置的控制器:

- 单击查找并选择控制器可编辑现有控制器。
- 单击新增可添加新的控制器。

步骤 **3** 在名称字段中,输入控制器的 IP 地址或主机名。

步骤 **4** 输入控制器的说明。

步骤 **5** 完成将用于 SNMP 消息传送给控制器的 SNMP 设置:

a) 从 **SNMP** 版本下拉列表中,选择控制器使用的 SNMP 版本协议。

- b) 完成其余的 SNMP 验证字段。有关字段及其配置选项的更多信息,请参阅联机帮助。
- c) 单击测试 **SNMP** 设置 以确认您已输入有效的 SNMP 设置。
- 步骤 **6** 如果要将计划的同步配置为定期更新数据库,请执行以下操作:
	- a) 选中启用计划同步以发现基础设施设备复选框。
	- b) 在重新同步执行间隔字段中,创建同步计划。

步骤 **7** 单击保存。

步骤 **8** (可选) 要立即更新数据库,请单击同步。

可选。如果同步引入了您不想跟踪的访问点(例如,实验室设备或未使用的访问点),可以从跟踪 中删除该访问点。

### 插入基础设施设备

执行此程序可将无线访问点基础设施从 CSV 文件批量导入到 Unified Communications Manager 数据 库。如果想要导入第三方无线访问点控制器的访问点,您可以遵照此程序导入从 Cisco Prime 基础设 施导出的 CSV 文件。

#### 开始之前

您必须拥有逗号分隔值 (CSV) 格式的数据文件,其中包含以下划定列:

- 访问点或交换机名称
- IPv4 地址
- IPv6 地址
- BSSID 无线服务协议 (WAP) 基础设施设备必需
- 说明 位置标识符、交换机类型和位置的组合或其他有意义的标识符

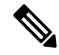

您可以同时定义 IPv4 和 IPv6 地址, 也可以定义 IPv4 或 IPv6 地址。 注释

对于 Meraki 访问点,Unified Communications Manager 会在将数据库中的基本服务集标识符 (BSSID) 规范化为其基本 BSSID 后更新它。有关 Meraki 访问点的 BSSID 掩码计算的详细信息,请参[阅计算](https://documentation.meraki.com/MR/WiFi_Basics_and_Best_Practices/Calculating_Cisco_Meraki_BSSID_MAC_Addresses) Cisco [Meraki](https://documentation.meraki.com/MR/WiFi_Basics_and_Best_Practices/Calculating_Cisco_Meraki_BSSID_MAC_Addresses) BSSID MAC 地址。

对于非 Meraki 访问点,Unified CM 通过用 0 掩码最后一个字节来更新数据库中的 BSSID。

此屏蔽逻辑有助于 Unified CM 唯一标识访问点,而不是访问点上各个通道的 BSSID。

#### 过程

步骤 **1** 选择批量管理 > 基础设施设备 > 插入基础设施设备。

此时将显示插入基础设施设备配置窗口。

步骤 **2** 在文件名字段,选择您为此事务创建的 CSV 数据文件。

步骤 **3** 在作业信息区域中输入作业说明。

默认说明为插入基础设施设备

步骤 **4** 选择要在何时运行该作业:

- 如果要立即运行作业,请选择立即运行单选按钮。
- 如果要计划该作业稍后运行,请选择稍后运行单选按钮。

#### 步骤 **5** 单击提交。

如果选择立即运行该作业,作业将运行。

- 步骤 **6** 如果选择稍后运行该作业,计划何时运行该作业:
	- a) 选择批量管理 > 任务调度。
	- b) 单击查找并选择您刚刚创建的作业。
	- c) 在任务调度窗口中,计划要运行该作业的时间。
	- d) 单击保存。

在计划的时间,该作业将运行。

### 禁用对基础设施设备的跟踪

如果同步中包含您不想跟踪的访问点或交换机(例如,如果同步中引入了实验室设备或未使用的访 问点),可以从跟踪中删除该访问点。 Unified Communications Manager 将不会更新访问点或交换机 的状态。

#### 过程

步骤 **1** 在 Cisco Unified CM 管理中,选择高级功能 > 设备位置跟踪服务 > 交换机和访问点。

步骤 **2** 单击查找并选择您想要停止跟踪的交换机或访问点。

步骤 **3** 单击禁用选定项。

## 相关文档

如果已经完成系统配置、系统已启动并且正在运行,您可以执行以下章节中的任务来定期管理基础 设施:

"管理基础设施", 《Cisco Unified [Communications](http://www.cisco.com/c/en/us/support/unified-communications/unified-communications-manager-callmanager/products-maintenance-guides-list.html) Manager 及 IM and Presence Service 管理指南》

当地语言翻译版本说明

思科可能会在某些地方提供本内容的当地语言翻译版本。请注意,翻译版本仅供参考,如有任何不 一致之处,以本内容的英文版本为准。